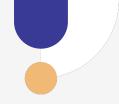

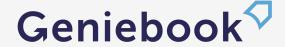

# Arena Guidebook

Welcome to Geniebook Arena!

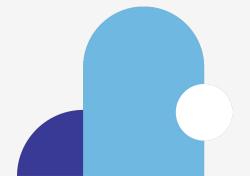

### What's in this Guidebook:

| 1. | Regist               | tration Process                                      | 3  |
|----|----------------------|------------------------------------------------------|----|
|    | a.                   | Registering as a Geniebook Subscriber                | 4  |
|    | b.                   | Registering as a non-Geniebook Subscriber            | 5  |
|    | C.                   | Parent phone number verification, Nickname creation, | 6  |
|    |                      | Rules & Agreement                                    |    |
| 2. | Forming a team       |                                                      | 7  |
|    | a.                   | Team-forming rules                                   | 8  |
|    | b.                   | Captains:                                            |    |
|    |                      | i. Creating a team                                   | 9  |
|    |                      | ii. Changing the team name                           | 10 |
|    |                      | iii. Removing inactive members                       | 11 |
|    | C.                   | Members:                                             |    |
|    |                      | i. Joining a team                                    | 12 |
|    |                      | ii. Leaving a team                                   | 13 |
| 3. | Playing in the Arena |                                                      | 14 |
|    | a.                   | Joining Arena quizzes                                | 15 |
|    | b.                   | Things to note (Gameplay tips)                       | 16 |
| 4. | After the quiz       |                                                      | 17 |
|    | a.                   | Reviewing quiz answers                               | 18 |
|    | b.                   | Viewing scores and Bubbles earned                    | 19 |
|    | C.                   | Viewing top performing teams in the leaderboard      | 20 |
| 5. | Repor                | ting an issue                                        | 21 |
|    | a.                   | Contacting Geniebook CS hotline                      | 22 |
|    |                      |                                                      |    |

a. Registering as a Geniebook subscriber

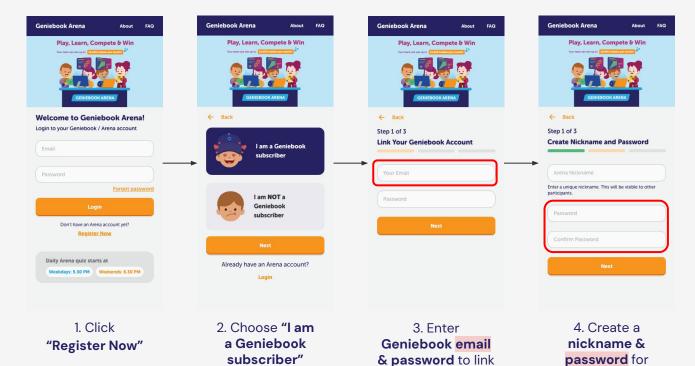

your account

Important to note:

Arena

The details highlighted in red will be used the next time you log-in to the Arena

Registering as a non-Geniebook subscriber

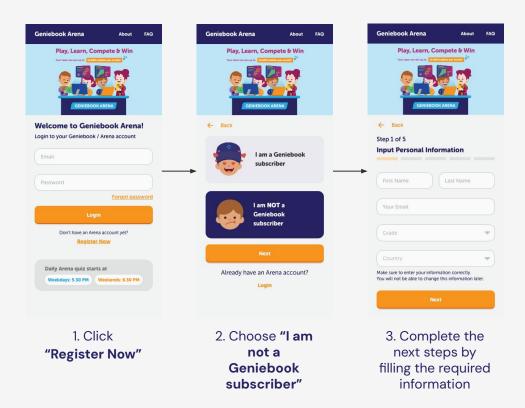

c. Parent phone number verification, Nickname creation, Rules & Agreement

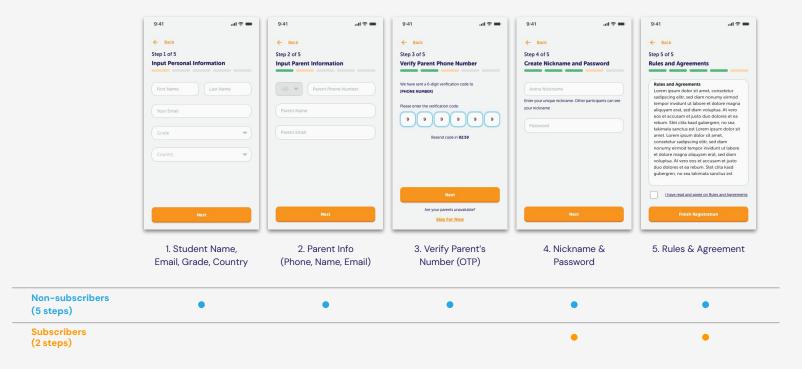

#### a. Team-forming rules

- 1. A team can only consist of players from the same level, and can be made up of both Geniebook subscribers and non-subscribers.
- 2. To be eligible to play, a team must have the following composition:
  - a. 1 Team Captain
  - b. 4 Team Members
- 3. Team Captains are in charge of **Creating A New Team**, while Team Members are able to **Join An Existing Team**
- 4. If there are less than 5 players in the team, team members would not be able to participate in Arena quizzes.

### b. (i) Creating a team

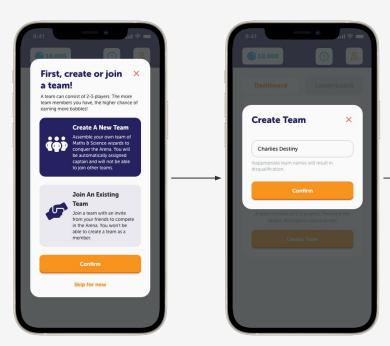

After you are logged in, choose the option to Create A New Team

Enter a team name to create a team

#### Important to note:

After creating a team, you will be automatically made into the Captain. You can assign this role to someone else later!

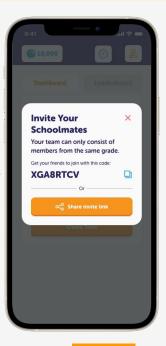

or

Copy the team code & share it to your friends

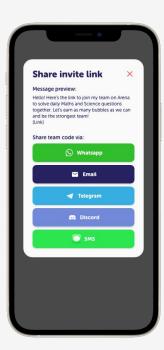

(Alt) You can also share an invite link using one of the available options

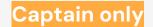

### b. (ii) Changing your team's name

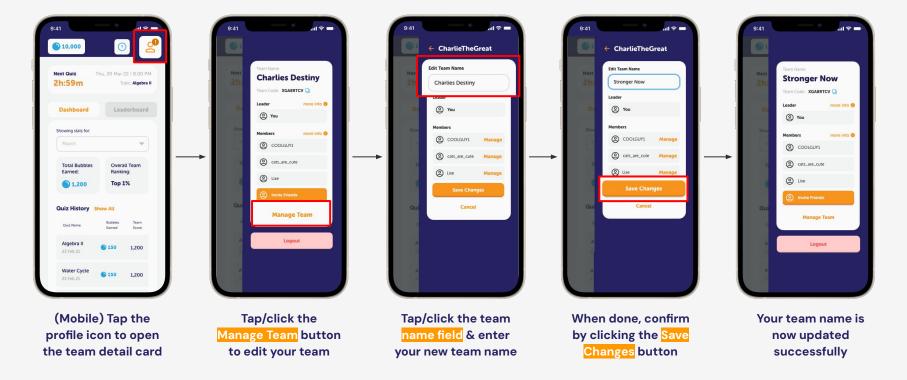

b. (iii) Removing inactive members

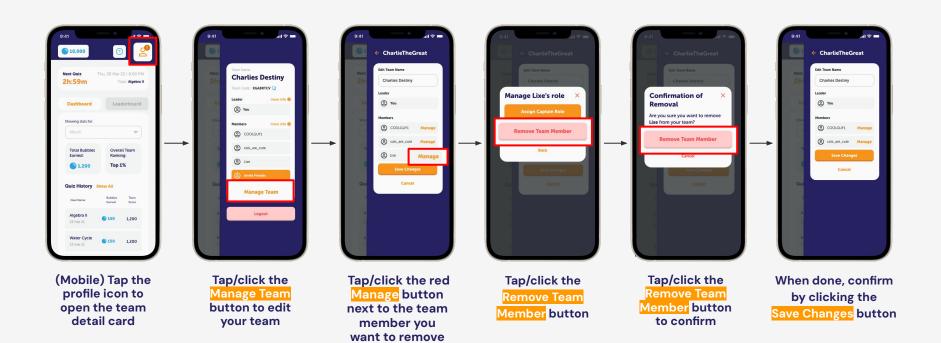

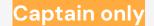

### c. (iv) Assigning new Captain

#### Important to note:

After assigning another team member to be Captain, you will lose all functions that a team Captain has such as changing team name & managing other members.

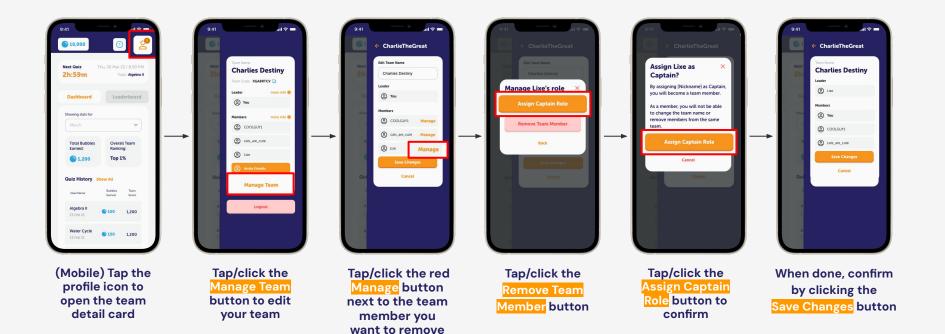

### c. (i) Joining a Team

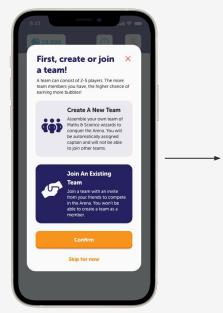

After you are logged in, choose the option to Join An Existing Team

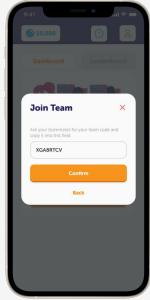

Tap/click the Join Team button

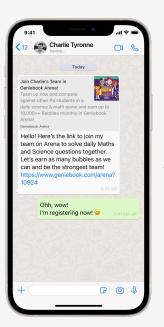

or

...or open an invitation link sent by a Geniebook subscriber

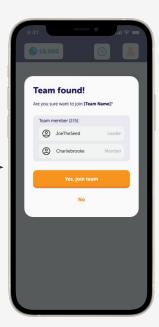

Tap/click the Yes, join team button when you find your friends to join their team

### c. (ii) Leaving a Team

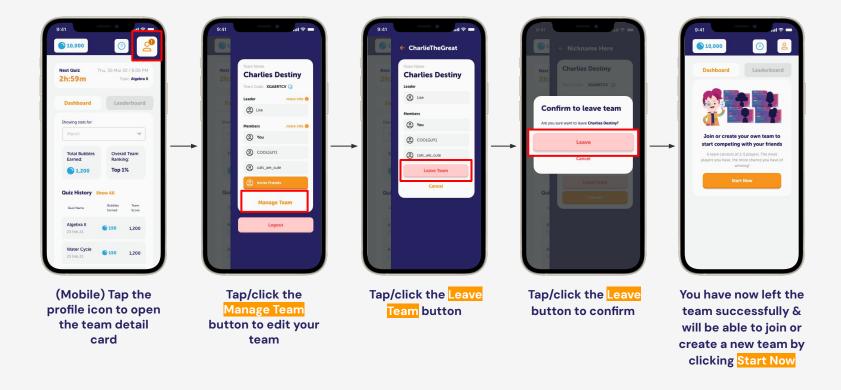

# 3. Playing in the Arena

# 3. Playing in the Arena

### a. Joining Arena Quizzes

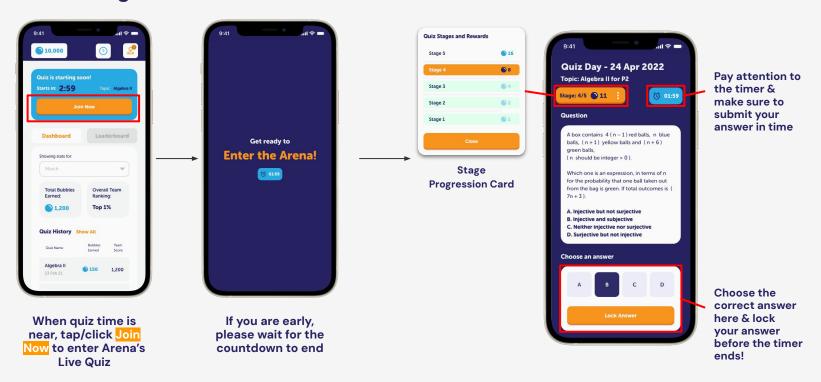

# 3. Playing in the Arena

### b. Things to Note (Gameplay tips):

- 1. There are 5 levels to play each day. You will proceed to the next level when you have answered a question correctly.
- 2. A good internet connection is a must. You may fail to submit your locked answers if you have a bad connection.
- 3. You can join the waiting room of the live quiz 3 minutes before it starts. It's better to join early than late.
- 4. You will be eliminated for answering a question incorrectly or not locking your answer. Be sure to lock your answers;)

### a. Reviewing quiz answers

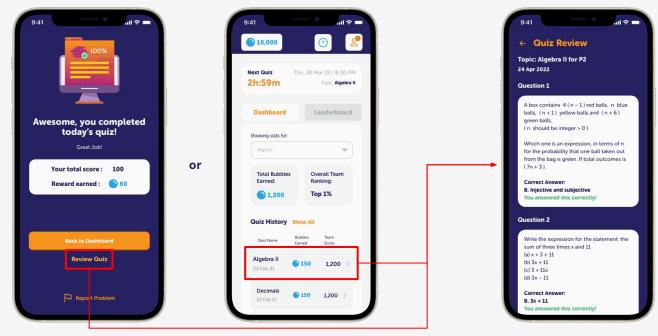

You can access the quiz review page by tapping Review Quiz after you finished a quiz ...or by tapping the quiz you want to review from the Quiz History section (you can only do this after the quiz has ended)

### b. Viewing scores and Bubbles earned

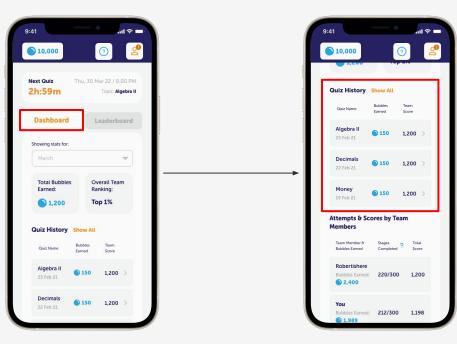

View your score &
Bubbles you earned from
the Team Dashboard

View & see how you performed in the past from the Quiz History section 10,000 Attempts & Scores by Team Members Team Member 6 **Bubbles Earned** Robertishere Bubbles Earned: 220/300 1.200 2,400 Bubbles Earned: 212/300 1.989 Maximilliant... Bubbles Earned: 190/300 1,180 1.894 Timthetatman Bubbles Earned: 172/300 977 Bubbles Earned: 103/300

or

See how your teammates perform in the current season from the Attempts & Scores by Team Members section

c. Viewing top performing teams in the leaderboard

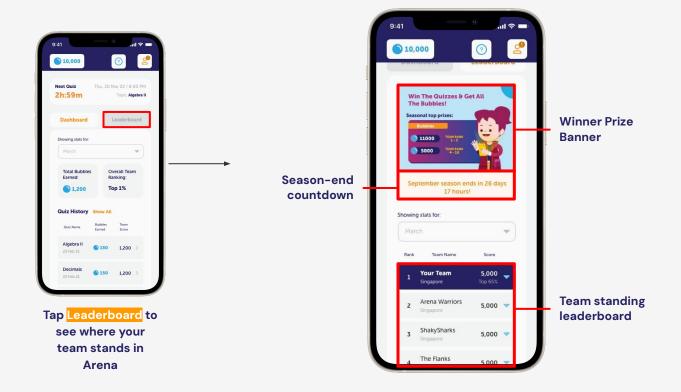

# 5. Reporting an Issue

### 5. Reporting an Issue

#### a. Contacting Geniebook CS hotline

Found any issues on Arena?

Report your issues via our Geniebook Care Arena Request Form:

https://geniebook.atlassian.net/servicedesk/customer/portal/1/group/1/create/49

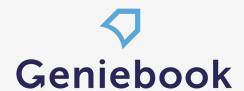

# Thank you.

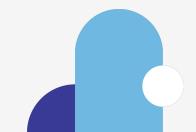

a. Registering as a Geniebook subscriber (Team captain)

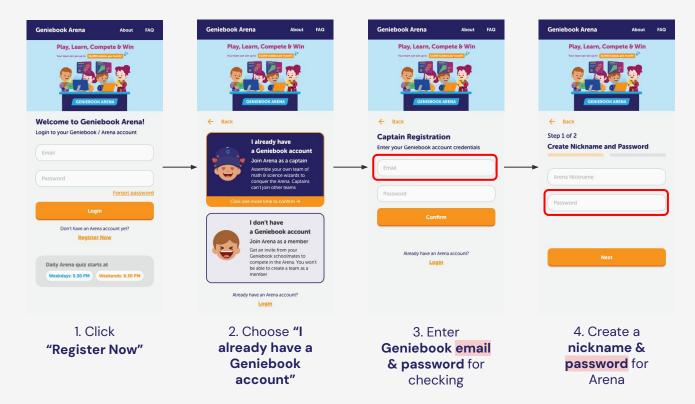

Important to note:

The details highlighted in red will be used the next time you log-in to the Arena

b. Registering as a non-Geniebook subscriber (Team member)

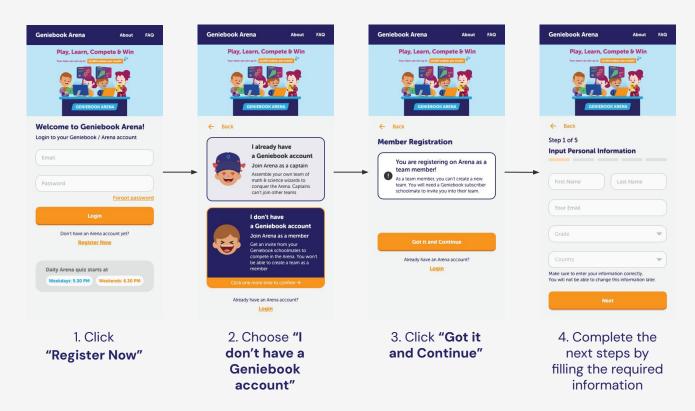

- a. Team-forming rules
  - 1. A team can only consist of players from the same level.
  - 2. To be eligible to play, a team must have the following composition:
    - a. 1 Team Captain
    - b. 1 to 4 Team Members

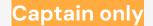

### b. (ii) Changing your team's name

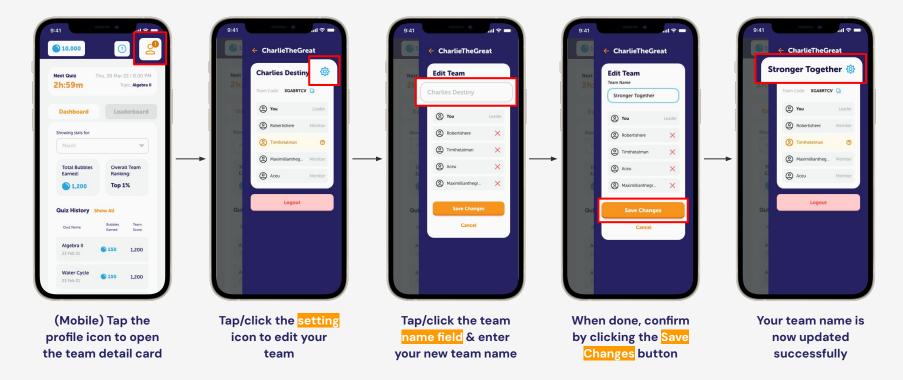

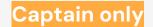

### b. (iii) Removing inactive members

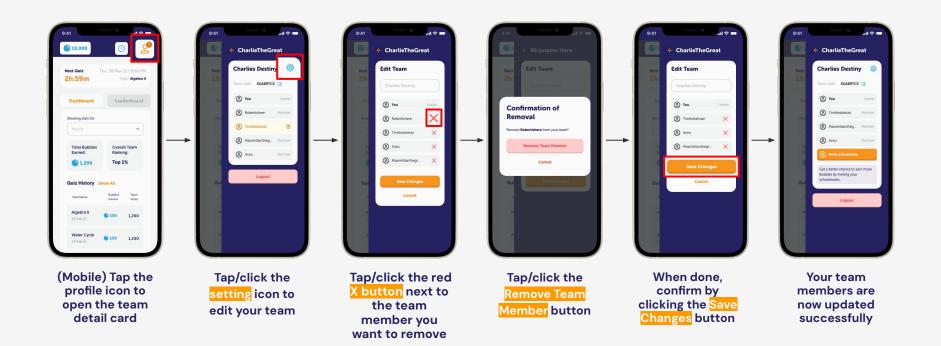

### c. (i) Joining a Team

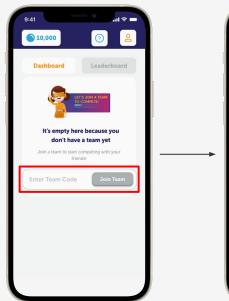

Tap/click the Enter Team
Code text field & enter the
code that you receive from
a Geniebook subscriber

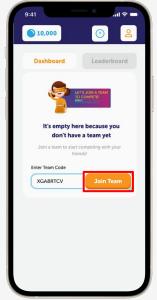

or

Tap/click the Join Team button

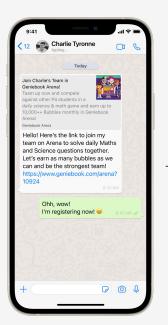

...or open an invitation link sent by a Geniebook subscriber

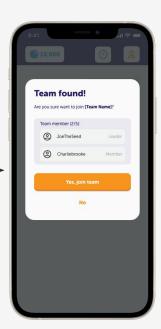

Tap/click the Yes, join team button when you find your friends to join their team

### c. (ii) Leaving a Team

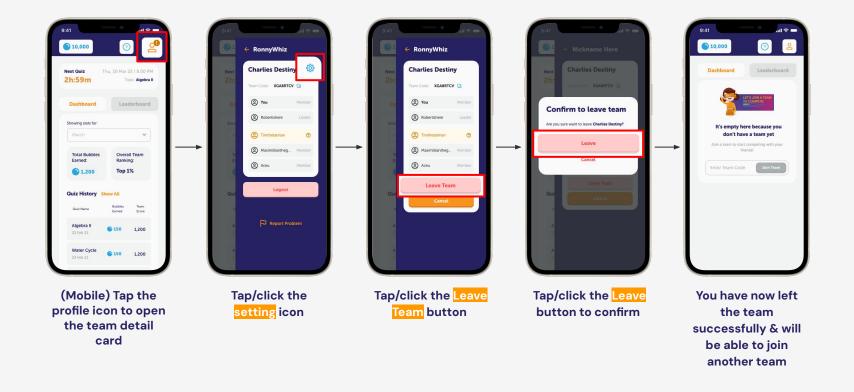

# 5. Reporting an Issue

#### a. Contacting Geniebook CS hotline

Found any issues on Arena?

Contact our support hotline at +65 6909 9598 (SG only)

#### **Active hours:**

Everyday 10 am - 7 pm (SGT), excluding weekends & public holidays